UNIVERSIDADE TECNOLÓGICA FEDERAL DO PARANÁ DIRETORIA DE PESQUISA E PÓS-GRADUAÇÃO DEPARTAMENTO ACADÊMICO DE ELETRÔNICA CURSO DE ESPECIALIZAÇÃO EM AUTOMAÇÃO INDUSTRIAL

BRUNO BELCHIOR BRITO

# BOMBA DE REFRIGERAÇÃO MÓVEL DE ALTA PRESSÃO

MONOGRAFIA DE ESPECIALIZAÇÃO

**CURITIBA** 2019

BRUNO BELCHIOR BRITO

# BOMBA DE REFRIGERAÇÃO MÓVEL DE ALTA PRESSÃO

Monografia de Especialização, apresentada ao Curso de Especialização em Automação Industrial CEAUT, do Departamento Acadêmico de Eletrônica – DAELN, da Universidade Tecnológica Federal do Paraná – UTFPR, como requisito parcial para obtenção do título de Especialista.

Orientador: Prof. Dr. Gustavo Benvenutti Borba

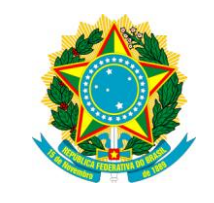

Ministério da Educação Universidade Tecnológica Federal do Paraná Câmpus Curitiba

Diretoria de Pesquisa e Pós-Graduação Departamento Acadêmico de Eletrônica Curso de Especialização em Automação Industrial

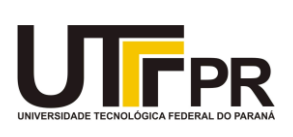

# TERMO DE APROVAÇÃO

# BOMBA DE REFRIGERAÇÃO MÓVEL DE ALTA PRESSÃO

por

# BRUNO BELCHIOR BRITO

Esta monografia foi apresentada em 05 de dezembro de 2019 como requisito parcial para a obtenção do título de Especialista em Automação Industrial. O candidato foi arguido pela Banca Examinadora composta pelos professores abaixo assinados. Após deliberação, a Banca Examinadora considerou o trabalho aprovado.

> \_\_\_\_\_\_\_\_\_\_\_\_\_\_\_\_\_\_\_\_\_\_\_\_\_\_\_\_\_\_\_\_\_\_ Prof. Dr. Gustavo Benvenutti Borba **Orientador**

\_\_\_\_\_\_\_\_\_\_\_\_\_\_\_\_\_\_\_\_\_\_\_\_\_\_\_\_\_\_\_\_\_\_\_ Prof. Dr. Kleber Kendy Horikawa Nabas Membro titular

\_\_\_\_\_\_\_\_\_\_\_\_\_\_\_\_\_\_\_\_\_\_\_\_\_\_\_\_\_\_\_\_\_\_\_ Prof. M. Sc. Omero Francisco Bertol Membro titular

- O Termo de Aprovação assinado encontra-se na Coordenação do Curso -

## RESUMO

BRITO, Bruno Belchior. Bomba de refrigeração móvel de alta pressão. 2019. 44 p. Monografia de Especialização em Automação Industrial, Departamento Acadêmico de Eletrônica, Universidade Tecnológica Federal do Paraná. Curitiba, 2019.

Este projeto apresenta uma solução rápida para o caso de deficiência no sistema de refrigeração de alta pressão em centros de usinagem em uma fábrica de usinagem de blocos de motor na região de Curitiba. Tem como objetivo a diminuição do tempo de intervenção nas máquinas e a não necessidade de bombas reservas em estoque e sim de kits de reparos para as bombas que tem um custo menor, podendo assim retirar a bomba danificada da máquina e realizar o reparo em bancada e retorná-la para a máquina após o reparo. Esta bancada pode ser utilizada em 5 máquinas diferentes e é de fácil instalação. O controle é realizado através de um controlador lógico programável que controla a bancada e recebe os comandos dos centros de usinagem. A bancada conta com uma interface homem máquina na qual é possível realizar comandos em manual, visualizar alarmes e sequência de funcionamento*.*

Palavras-chave: Centro de usinagem. Controlador lógico programável. Interface homem máquina. Refrigeração de alta pressão.

# ABSTRACT

BRITO, Bruno Belchior. High pressure mobile cooling pump. 2019. 44 p. Monografia de Especialização em Automação Industrial, Departamento Acadêmico de Eletrônica, Universidade Tecnológica Federal do Paraná. Curitiba, 2019.

This project presents a quick solution in case of deficiency in the high-pressure refrigeration system in machining centers in a block machining plant in the Curitiba region. Its purpose is to reduce machine intervention time and to dismiss spare pumps in stock. Thus, it is possible to stock repair kits for pumps that have a lower cost, so that one can remove the damaged pump from the machine and perform bench repair and return it to machine after repair. This project can be used on 5 different machines and is easy to install. The control is performed through a programmable logic controller that controls the workbench and receives the commands from the machining centers. The workbench has a human machine interface where it is possible to carry out manual commands, view alarms and operating sequence hardware and software structure.

Keywords: Machining center. Programmable logic controller. Human machine interface. High pressure cooling.

# **LISTA DE FIGURAS**

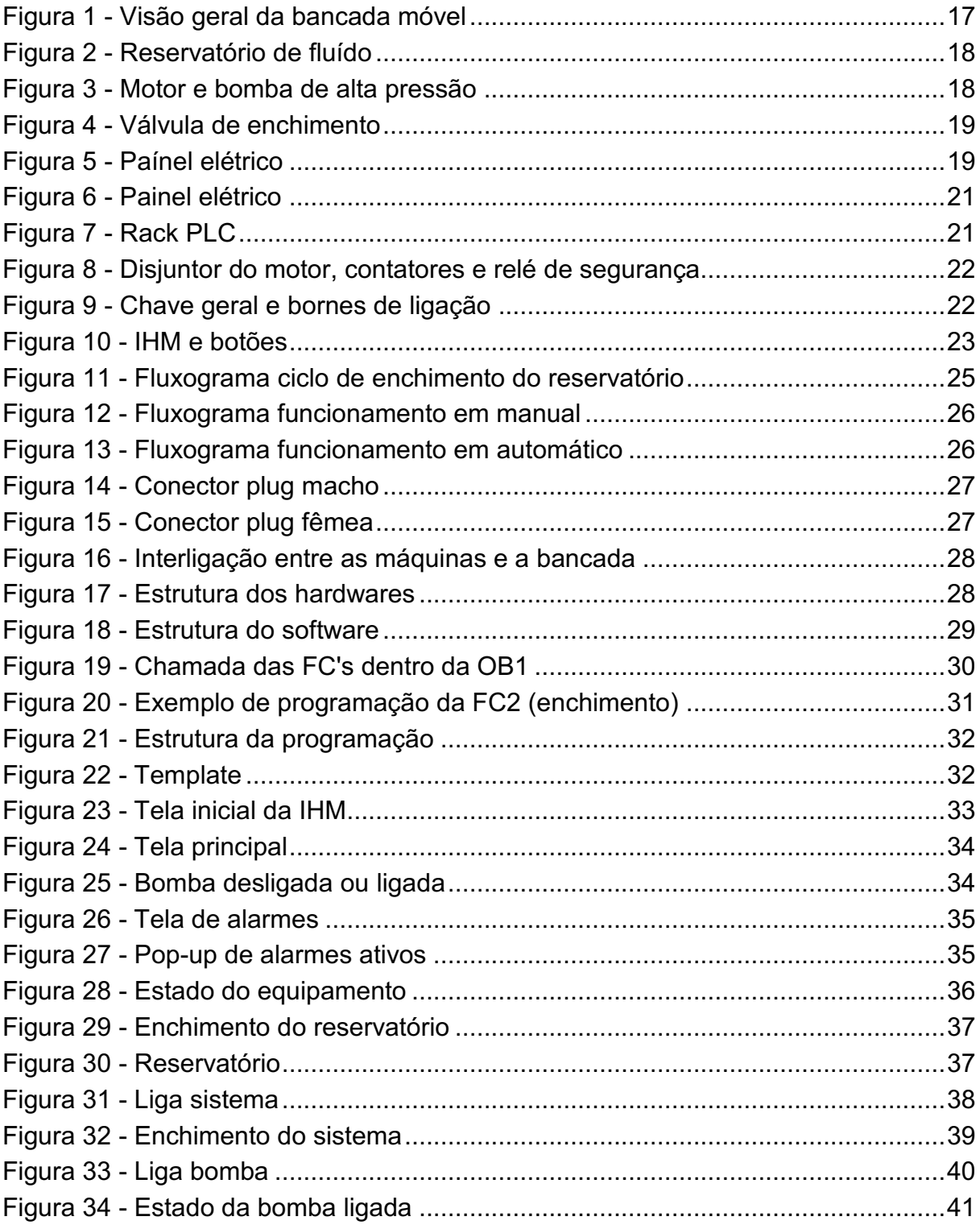

# **LISTA DE TABELAS**

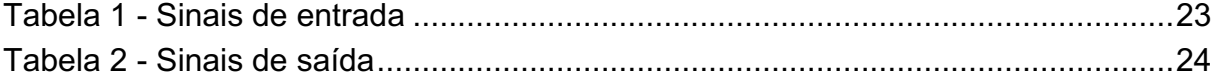

# LISTA DE ABREVIATURAS E SIGLAS

- CLP Controlador Lógico Programável
- CPU *Central Processing Unit*
- DB *Data Block*
- FC *Function*
- IHM Interface Homem Máquina
- OB *Organization Block*
- OIT *Operator Interface Terminal*
- PC *Personal Computer*

# **SUMÁRIO**

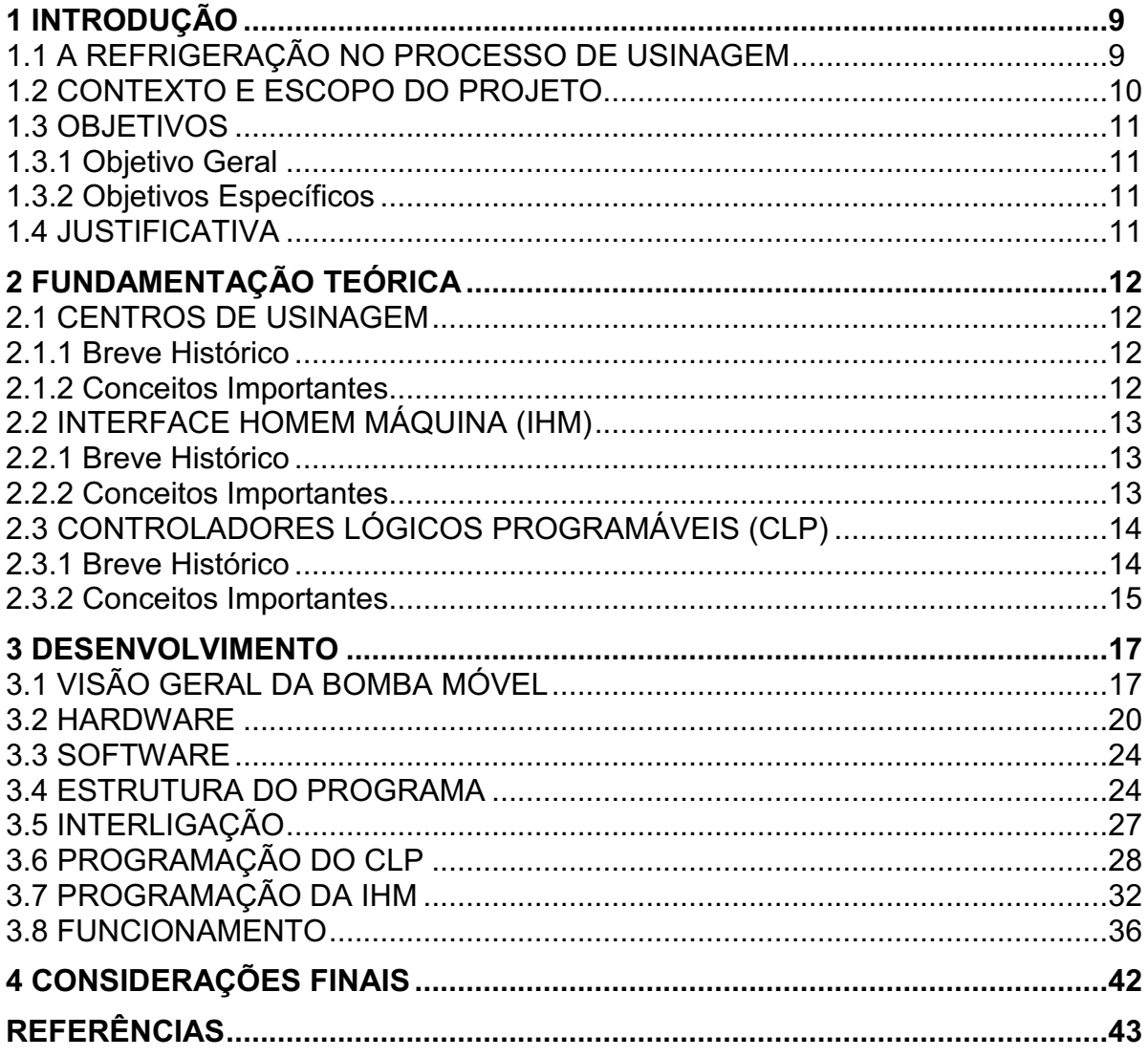

## <span id="page-9-0"></span>1 INTRODUÇÃO

Essa seção descreve o processo de refrigeração de alta pressão e a importância do mesmo nos processos de usinagem. Ainda são apresentados o escopo, os objetivos e a justificativa do trabalho.

## <span id="page-9-1"></span>1.1 A REFRIGERAÇÃO NO PROCESSO DE USINAGEM

Nos processos de usinagem, as ferramentas penetram na peça trabalhada removendo o material na forma de cavacos. Para a remoção do material, uma importante porção de energia é consumida e transferida para o material. Quanto maior a energia dissipada, maior é a temperatura e as forças de atrito envolvidas. Consequentemente, maior é o desgaste da ferramenta corte. Assim, a aplicação do fluido tem o objetivo de remover o calor gerado na zona de corte, auxiliando a preservar a ferramenta. Durante a usinagem, especialmente de materiais muito duros, muito calor é gerado por atrito do cortador contra a peça de trabalho, que é uma das principais causas de redução da eficiência da ferramenta com desgaste prematuro. Aplicando-se refrigeração de alta pressão durante a usinagem, a vida útil da ferramenta e o acabamento da superfície melhoram significativamente. Verificase que a força de corte é reduzida, a superfície de acabamento melhorada, e a largura do cavaco é reduzida com o uso do líquido de refrigeração de alta pressão (MACHADO *et al.*, 2009).

Assim a refrigeração de alta pressão tem uma grande importância nos processos de usinagem, pois garantem o resfriamento e lubrificação entre a ferramenta e o material da peça trabalhada. Um dos principais papéis do fluido é o escoamento e quebra de cavacos durante o processo de usinagem retirando-os da zona de corte. Portanto, aplicando-se adequadamente o fluido, é possível afirmar que são obtidos melhores resultados na usinagem, já que aumenta-se a confiabilidade do processo, melhora-se o desempenho da ferramenta e também a qualidade do produto (MACHADO *et al.*, 2009).

## <span id="page-10-0"></span>1.2 CONTEXTO E ESCOPO DO PROJETO

Neste documento, apresenta-se o projeto, implementação e testes de uma bomba de refrigeração móvel de alta pressão. Todo o trabalho foi desenvolvido em uma indústria automotiva, especialmente na fábrica de *powertrains*, na linha de usinagem de blocos de ferro fundido para motores de caminhões. A linha de usinagem de blocos é composta por 18 máquinas de usinagem, 6 pórticos, 6 esteiras de inspeção de peças entre as operações, 1 lavadora de peças, 1 secadora a vácuo, 1 estação de parafusamento de mancais e 1 estação de inspeção final de peças.

A bomba desenvolvida exerce a função de bomba reserva para a linha de usinagem mencionada. Por esta razão, a bomba é móvel, podendo ser deslocada para qualquer uma das máquinas de usinagem da linha, que eventualmente apresente alguma falha no seu próprio sistema de refrigeração. Com o uso da bomba móvel, o manutentor pode retirar o equipamento danificado e realizar a manutenção em bancada, sem a necessidade de parada da máquina afetada. Como benefício imediato para as operações da linha, pode-se mencionar um menor tempo de parada da máquina defeituosa, o que diminui o impacto no rendimento operacional.

Com relação à metodologia de desenvolvimento, adotou-se a sugerida por Miyagi (2001). Esta metodologia estabelece que, para projetos de controle em geral, deve-se seguir os cinco passos a seguir:

- Análise das necessidades:
- Definição das necessidades;
- Projeto do sistema de controle;
- Projeto do software de controle;
- Desenvolvimento do software.

## <span id="page-11-0"></span>1.3 OBJETIVOS

#### <span id="page-11-1"></span>1.3.1 Objetivo Geral

Projetar, implementar e testar uma bomba móvel de refrigeração de alta pressão, controlada por CLP e dispondo de uma IHM, para utilização como sistema de refrigeração sobressalente em centros de usinagem.

#### <span id="page-11-2"></span>1.3.2 Objetivos Específicos

Para atender ao objetivo geral neste trabalho de conclusão de curso de especialização os seguintes objetivos específicos serão abordados:

- Especificar componentes a serem utilizados;
- Desenvolver o projeto (esquema elétrico/ montagem do painel);
- Desenvolvimento da programação do controlador lógico programável;
- Desenvolvimento da programação da interface homem máquina;
- Identificar necessidade de pontos de monitoramento;
- Identificar a necessidade de alertas.

## <span id="page-11-3"></span>1.4 JUSTIFICATIVA

Atualmente as indústrias vêm buscando meios de reduzir custos, podendo assim muitas vezes utilizar esses recursos para inserção de novas tecnologias e melhorias em seus processos produtos. O sistema de refrigeração sobressalente desenvolvido proporciona esta redução de custos em caso de pane no sistema de refrigeração de alguma máquina do centro de usinagem. Esta redução de custos ocorre não só em virtude da redução do tempo de máquina parada, mas também porque se dispensa a necessidade de manter estoques de bombas reservas para as máquinas. Ao invés de bombas reservas, podem-se manter kits de reparos para estas bombas. Isto é possível porque, uma vez que a bomba móvel sobressalente esteja em operação na máquina avariada, a bomba original dessa máquina pode ser retirada e reparada em bancada, sem restrições de tempo.

## <span id="page-12-0"></span>2 FUNDAMENTAÇÃO TEÓRICA

Este capítulo apresenta breves históricos e conceitos importantes a respeito de centros de usinagem, IHM e CLP, que constituem os principais componentes do projeto desenvolvido.

#### <span id="page-12-1"></span>2.1 CENTROS DE USINAGEM

#### <span id="page-12-2"></span>2.1.1 Breve Histórico

Iniciaram-se as pesquisas para o desenvolvimento do CNC (Comando Numérico Computadorizado), durante a segunda guerra mundial. Onde houve a necessidade de produzir peças de precisão em grande escala para fabricação de aviões, duas entidades uniram esforços: Instituto de Tecnologia de Massachussets (MIT) e a U.S. Air Force (Força Aérea dos Estados Unidos) (CAPELLI, 2006).

Surgiu em 1943, a primeira máquina equipada com comando numérico. Em 1953 ocorreu sua demonstração prática. No fim da década de 50 os principais fabricantes de aviões utilizavam máquinas com comando numérico (CAPELLI, 2006).

No início da década de 60, essas máquinas começaram a se modernizar e com o surgimento dos circuitos integrados, as máquinas com comando numérico puderam ficar mais compactas e versáteis (CAPELLI, 2006).

Hoje essas máquinas podem operar com diversos eixos, recursos gráficos em 3D, programação e manutenção remota.

### <span id="page-12-3"></span>2.1.2 Conceitos Importantes

Segundo Capelli (2006), "CNC é um computador dedicado ao controle de movimento dos eixos de uma máquina operatriz".

O movimento de cada eixo é convertido em grandezas numéricas. Os servomotores realizam os movimentos coordenados por meio de interfaces com o CNC onde contém o programa com o formato da peça que deve ser usinada (CAPELLI, 2006).

## <span id="page-13-0"></span>2.2 INTERFACE HOMEM MÁQUINA (IHM)

#### <span id="page-13-1"></span>2.2.1 Breve Histórico

Os primeiros sistemas de monitoramento e comando de máquinas eram realizados por botões e lâmpadas em painéis elétricos. As lâmpadas podem indicar o estado da máquina, dispositivo ou sensor (SILVA; SALVADOR, 2005).

Após alguns anos, a automação industrial tornou-se mais complexa. Aumentou a quantidade de dispositivos comandados e monitorados em um mesmo sistema, e então houve a necessidade de um sistema que pudesse supervisionar um número maior de variáveis (MORAES; CASTRUCCI, 2001).

Com este aumento de necessidades foram criados sistemas para visualização e maior integração do usuário e a máquina, as IHM's (Interfaces Homem Máquina), nas quais através de softwares é possível realizar a criação de aplicações com interface gráfica. A IHM deve ser programada de modo que qualquer usuário seja capaz de executar as funções sem muitas dificuldades, de maneira que o usuário não necessita tem o conhecimento em linguagens de programação para poder utilizá-la.

Geralmente, as IHM's são instaladas próximas aos processos, pois permitem a intervenção rápida pelo operador em caso de necessidade. O uso das IHM's diminuiram significativamente o tamanho dos painéis elétricos, pois dimuiram a quantidade de botões, sinalizadores e cabos, em alguns casos até a eliminação dos botões e sinalizadores.

#### <span id="page-13-2"></span>2.2.2 Conceitos Importantes

As IHM's são utilizadas em várias indústrias e equipamentos como, por exemplo, máquinas automáticas, indústria farmacêutica, montadoras, etc. O uso da IHM possibilita a supervisão, controle e aquisição de dados podendo assim realizar a análise das informações e alteração de parâmetros em tempo real. Tem como vantagem a possibilidade de se comunicar com diversos dispositivos e a sua interface gráfica é amigável, permitindo facilmente detectar o que está havendo no processo, podendo assim reduzir os custos de produção, manutenção, entre outros.

Segundo Roque (2016) há 3 tipos de IHM:

# 1. **IHM's que s**ubstituem o uso de botões e sinalizadores luminosos (OIT) **–** *Operator Interface Terminal*:

A eliminação destes componentes é possível, pois pode-se criar representações visuais de todos eles em uma tela agregando todas as funções em um único dispositivo. Ele é chamado de OIT (*Operator Interface Terminal*), pois geralmente oferece apenas botões, textos e números. Também é possível criar gráficos, porém bastantes limitados em termos de elementos visuais.

### 2. IHM para tratativa de dados:

Estas IHM's são utilizadas em situações nas quais há a necessidade de monitoramento e *feedback* constante e geralmente elas vem equipadas com memórias de grande capacidade e cartões SD. Além disso, apresentam um sistema operacional, podendo assim rodar sistemas supervisórios. Essas IHM's são totalmente programáveis e personalizáveis e oferecem diversas combinações de gráficos e recursos *touch* que podem ser organizados em várias telas diferentes.

## 3. IHM para supervisão:

Por fim, estas IHM's, que são baseadas em PC, fornecem o melhor em flexibilidade, conectividade, gráficos e acesso remoto, apesar de serem muito semelhantes ás IHM's para tratativa de dados. A principal diferença está no fato de que a IHM para supervisão, por ser baseada em PC, apresenta uma licença própria e o PC executa somente a aplicação, oferecendo mais recursos que a IHM de tratativa de dados.

## <span id="page-14-0"></span>2.3 CONTROLADORES LÓGICOS PROGRAMÁVEIS (CLP)

#### <span id="page-14-1"></span>2.3.1 Breve Histórico

O primeiro CLP surgiu no final dos anos 1960 na indústria automobilística com a finalidade de abreviar os tempos de parada das máquinas na produção. Naqueles anos, a indústria automobilística suspendia a atividade produtiva toda vez que mudava a produção de um modelo de montagem do mesmo tipo de automóvel. Ou seja, mudar o modelo de série a ser produzido significava mudar todos os quadros elétricos, o que gerava um custo elevado para a empresa. A utilização dessa nova

tecnologia permite que o processo de substituição do quadro elétrico não seja mais necessário e seja agora executado com uma simples programação do dispositivo CLP (PRUDENTE, 2015).

Os novos CLP's reduzem os tempos de parada de máquinas, de modo a tornarem-se competitivos no mercado. Com o passar do tempo, o CLP transformouse em um equipamento mais simples de usar, mais confiável e produtivo. Dos anos 1980 em diante deu-se um enorme desenvolvimento na indústria dos computadores. O CLP tornou-se especializado, e sua difusão cresceu exponencialmente. O mercado do CLP cresceu de um volume de cerca de 120 milhões de dólares em 1978 para cerca de 100 bilhões de dólares nos primeiros anos da década de 1990, e ainda hoje está crescendo (PRUDENTE, 2015).

#### <span id="page-15-0"></span>2.3.2 Conceitos Importantes

 O CLP é um computador que realiza funções de controle em vários níveis de complexidade. O aspecto interessante do CLP é que ele pode ser programado e utilizado por pessoas sem um grande conhecimento no uso do computador. Esse pequeno computador é projetado para trabalhar em ambiente industrial com variação de temperatura, umidade, vibrações, distúrbios elétricos e outras variantes que existem no ambiente industrial (PRUDENTE, 2015).

O CLP é um equipamento composto de componentes eletrônicos e memória programável ou não programável que contêm dados e programas com a finalidade de ler e executar instruções, interagindo com um sistema que deve ser controlado por dispositivos de *input* e *output* do tipo digital e analógico (IEC, 2003).

A princípio, o CLP era usado para substituir o relé lógico, mas, em decorrência de sua crescente gama de funções, ele é encontrado em muitas e mais complexas aplicações. Pelo fato de sua estrutura ser baseada nos mesmos princípios da arquitetura empregada em um computador, ele é capaz de executar não apenas tarefas de um relé, mas também outras aplicações, como temporização, contagem, cálculos, comparação e processamento de sinais analógicos (PETRUZELLA, 2014).

Controladores lógicos programáveis oferecem várias vantagens em relação aos controles a relé convencionais. Os relés precisam ser instalados para executar uma função específica; quando o sistema requer uma modificação, os condutores do

relé precisam ser substituídos ou modificados. Em casos extremos, como em uma indústria automotiva, o painel de controle deve ser substituído completamente, considerando que não é economicamente viável refazer a fiação do painel antigo no modelo trocado. Com o CLP, a maior parte desse trabalho com fiação foi eliminada; além disso, ele tem dimensões e custo reduzidos. Sistemas de controles modernos ainda incluem relés, porém são raramente utilizados para a lógica (PETRUZELLA, 2014).

Além da redução de custos, os CLP's oferecem vários outros benefícios, como (PETRUZELLA, 2014):

- Maior confiabilidade;
- Mais flexibilidade:
- Capacidade de comunicações;
- Tempo de resposta rápida;
- Facilidade na verificação de defeitos.

### <span id="page-17-1"></span>3 DESENVOLVIMENTO

Neste capítulo será apresentada a estrutura do projeto, tais como: programação da IHM e do CLP e a interligação do sistema móvel e o centro de usinagem.

# <span id="page-17-2"></span>3.1 VISÃO GERAL DA BOMBA MÓVEL

As imagens das Figuras 1 até a 4 apresentam uma visão geral da bomba de refrigeração móvel de alta pressão desenvolvida. Na Figura 1 é possível observar os seguintes componentes: bomba de alta pressão, motor trifásico, reservatório, válvula de enchimento da bomba. Na Figura 2 é possível observar o reservatório de fluido para partir a bomba e o sensor de nível do reservatório. Na Figura 3 é possível observar o motor e a bomba de alta pressão. Na Figura 4 é possível observar a válvula pneumática responsável pelo enchimento da bomba.

#### <span id="page-17-0"></span>Figura 1 Visão geral da bancada móvel

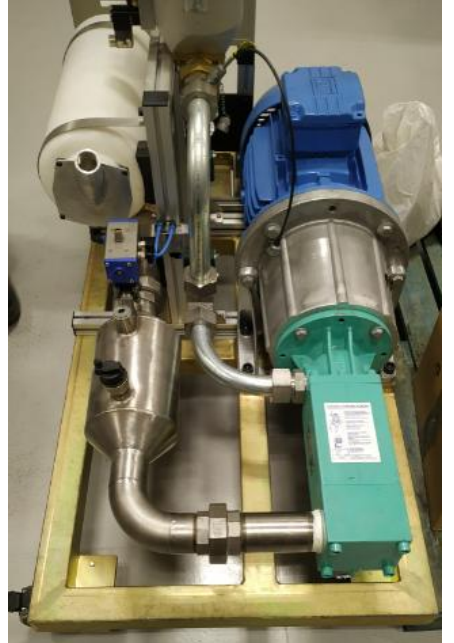

Fonte: Autoria própria.

<span id="page-18-0"></span>Figura 2 - Reservatório de fluído

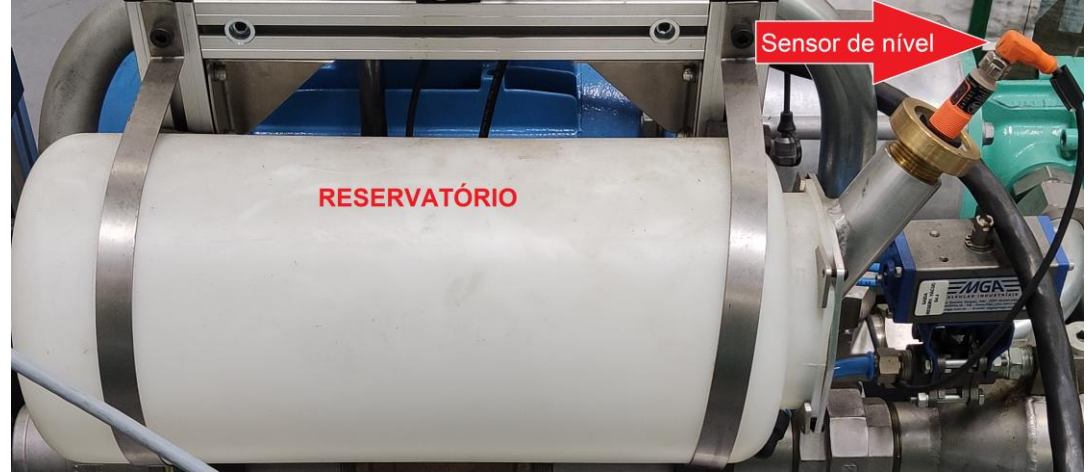

Fonte: Autoria própria.

# <span id="page-18-1"></span>Figura 3 Motor e bomba de alta pressão

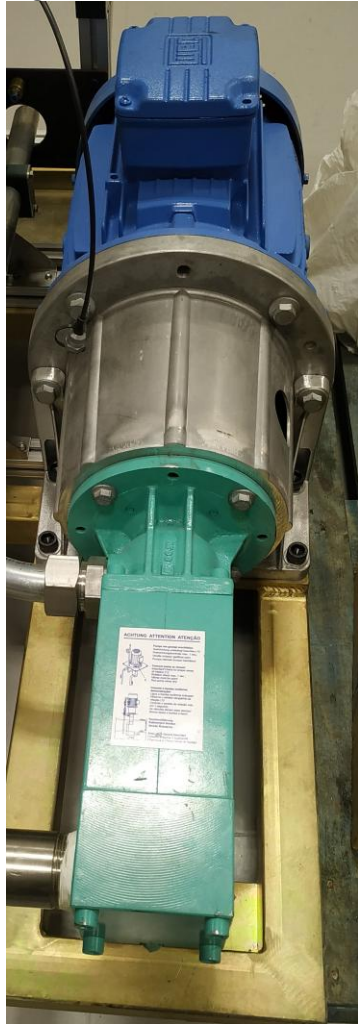

Fonte: Autoria própria.

<span id="page-19-0"></span>Figura 4 Válvula de enchimento

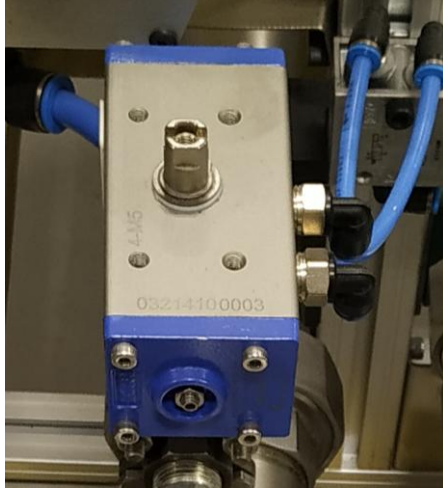

Fonte: Autoria própria.

Além dos componentes mencionados, a bomba possui um painel elétrico com uma IHM uma chave seletora modo manual e automático, um botão de reset (falha) e uma botoeira de emergência, conforme ilustrado na Figura 5. Para instalação nos centros de usinagem é necessário conectar o cabo de potência em uma tomada 380V, e um conector para troca de sinais de entrada e saída, as mangueiras de entrada e saída do fluido de corte, e as mangueiras pneumáticas.

<span id="page-19-1"></span>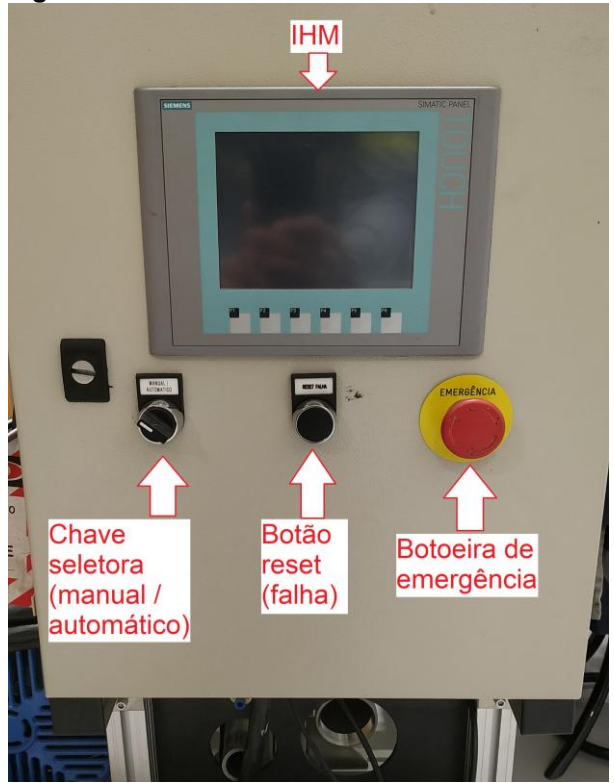

Figura 5 - Paínel elétrico

Fonte: Autoria própria.

#### <span id="page-20-0"></span>3.2 HARDWARE

O controle do sistema é feito através de um CLP (Controlador Lógico Programável), onde na IHM (Interface Homem Máquina) é possível realizar o monitoramento das variáveis necessárias para o processo, visualização de falhas e sequência de passos.

Os centros de usinagem da linha de blocos de motores possuem CLP's da fabricante SIEMENS. Assim para manter o mesmo padrão, foi utilizado um CLP do mesmo fabricante para este projeto. No rack do CLP está instalada uma fonte SITOP Power 5 de 24V da SIEMENS, uma CPU 3152 DP, um módulo de 16 entradas, e um módulo de 16 saídas, uma IHM KTP600 da SIEMENS (SIEMENS, 2008). Por fim, também foi utilizado um módulo CP 343-1 de comunicação para Profinet, pois a IHM necessitava de comunicação via Profinet e na CPU utilizada não havia esta comunicação. A Figura 6 ilustra o interior do painel elétrico que acomoda todos estes componentes mencionados. Todos os componentes foram retirados de um equipamento que foi desativado não havendo a necessidade de compra, diminuindo o custo do projeto.

O painel também conta com dois contatores para partida da bomba, um relé de segurança para o botão de emergência, disjuntores, uma chave de alimentação geral, uma chave seletora (modo manual ou automático), um botão reset (falha) e um relé para acionamento da válvula pneumática. As imagens das Figuras 6 até 10 ilustram estes componentes mencionados.

<span id="page-21-0"></span>Figura 6 - Painel elétrico

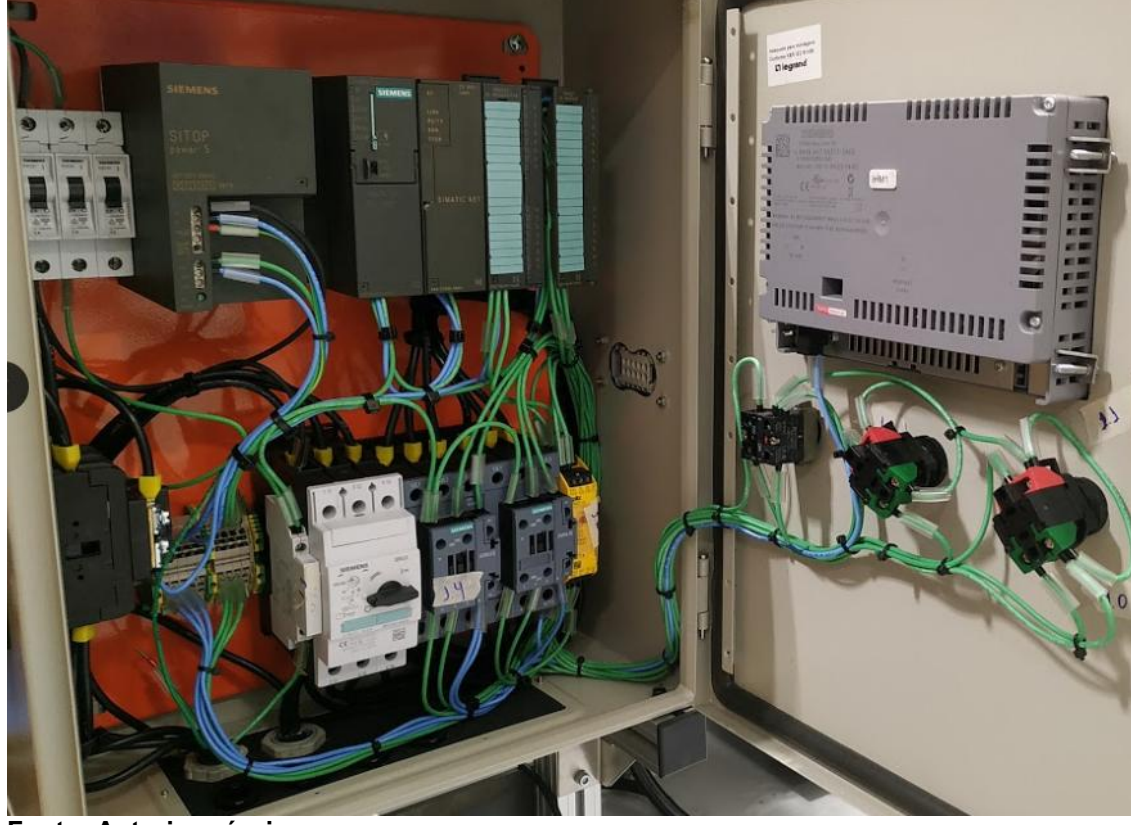

Fonte: Autoria própria.

<span id="page-21-1"></span>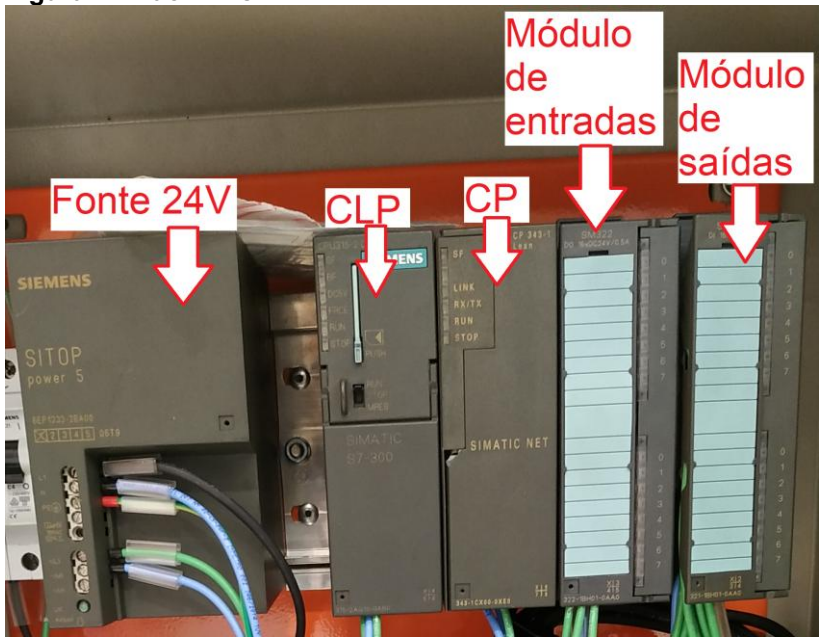

Figura 7 - Rack PLC

Fonte: Autoria própria.

la ser

<span id="page-22-0"></span>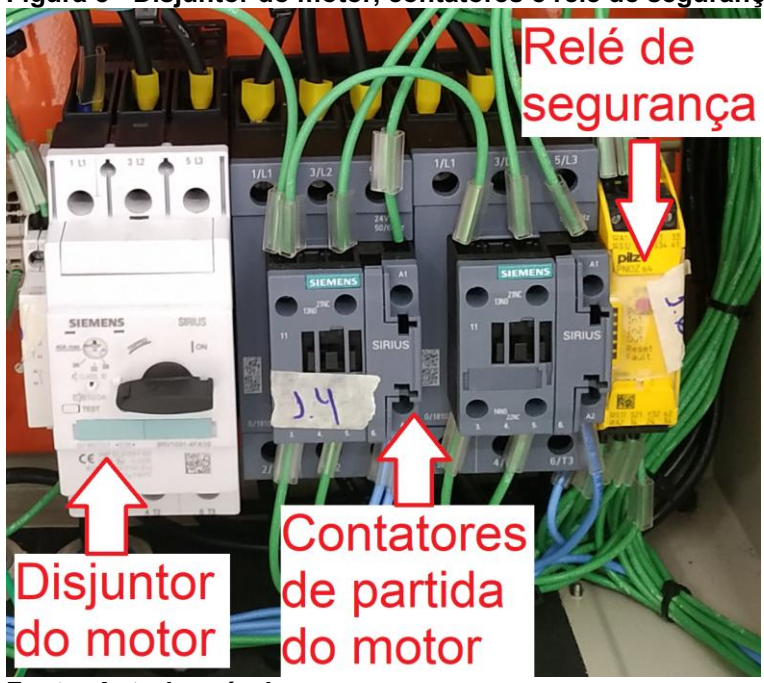

Fonte: Autoria própria.

<span id="page-22-1"></span>Figura 9 Chave geral e bornes de ligação

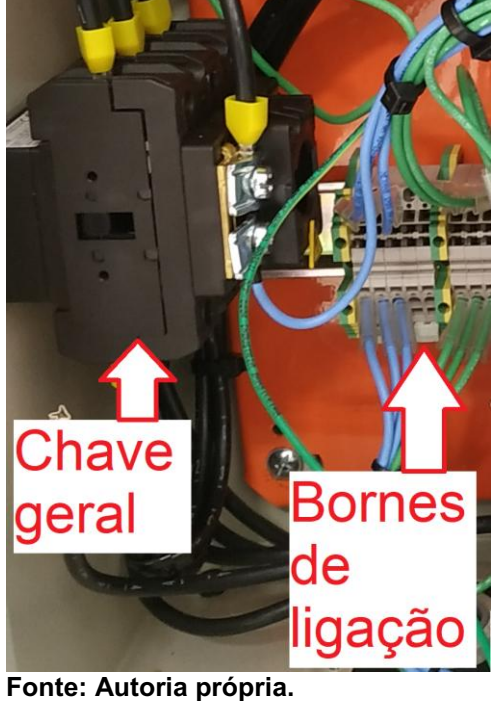

<span id="page-23-0"></span>Figura 10 - IHM e botões

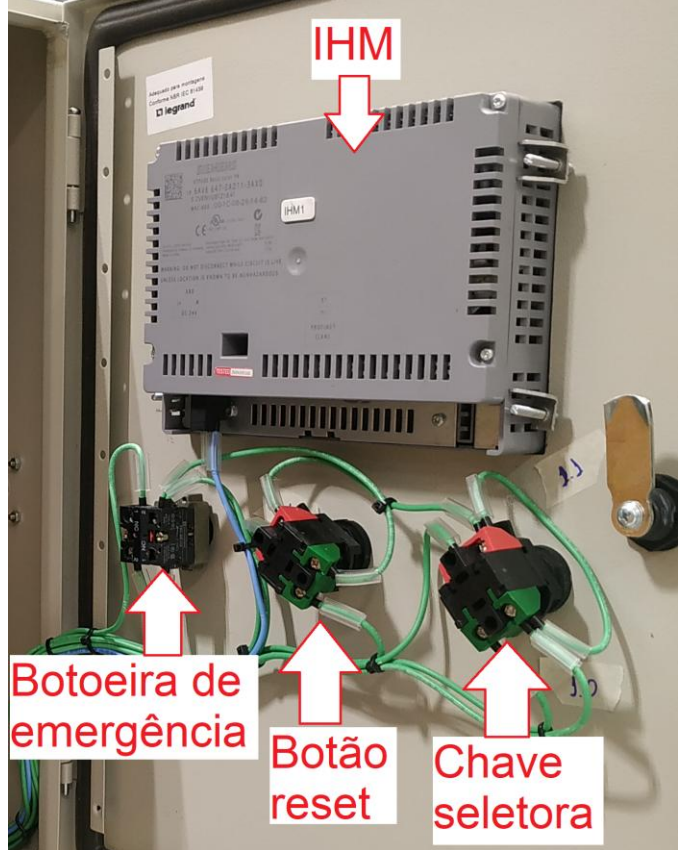

Fonte: Autoria própria.

Foram utilizadas 9 entradas digitais do CLP. A Tabela 1 apresenta os sinais e as entradas correspondentes.

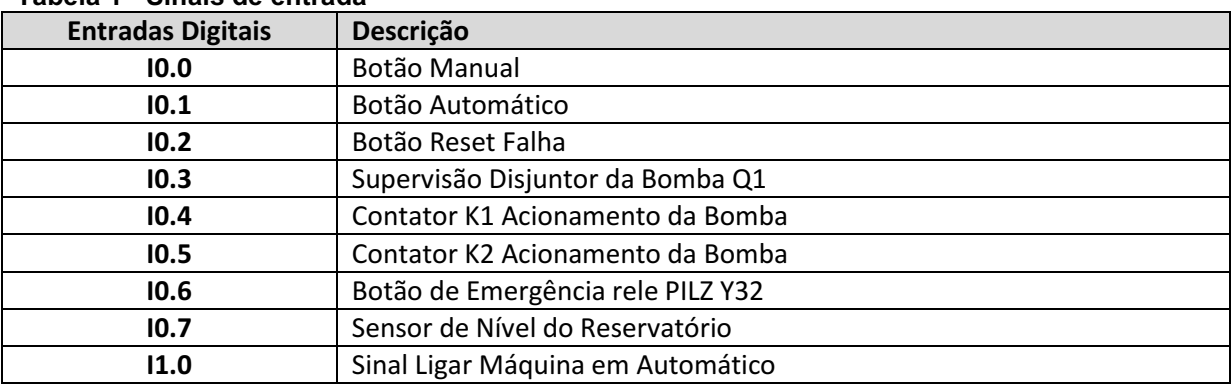

#### <span id="page-23-1"></span>Tabela 1 Sinais de entrada

Fonte: Autoria própria.

Foram utilizadas 7 saídas digitais do CLP. A Tabela 2 apresenta os sinais e as saídas correspondentes.

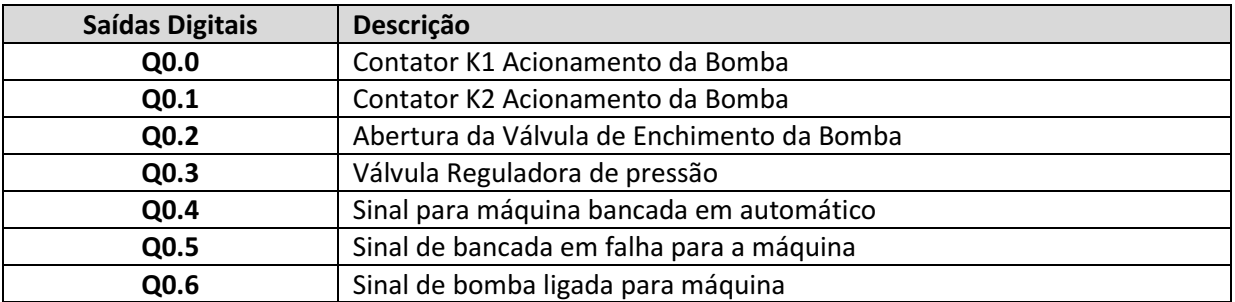

#### <span id="page-24-0"></span>Tabela 2 - Sinais de saída

<span id="page-24-1"></span>Fonte: Autoria própria.

## 3.3 SOFTWARE

O software utilizado para programação do CLP foi o SIMATIC Mananger da SIEMENS (SIEMENS, 2006; SIEMENS, 2010). Nele foi desenvolvida e simulada a lógica do controle da bomba móvel, utilizando-se linguagem Ladder.

Já o software utilizado para programação da IHM foi o WinCC flexible 2008 da SIEMENS (SIEMENS, 2008). Nele, foi possível realizar a criação de telas de interação com o usuário. Os dois softwares interagem entre si, por meio de um comando gerado na IHM, de maneira que o CLP trata os dados e executa uma função, ou o CLP envia algum dado para IHM, de maneira que o dado é apresentado na tela da IHM.

## <span id="page-24-2"></span>3.4 ESTRUTURA DO PROGRAMA

O fluxograma da Figura 11 descreve a primeira etapa de funcionamento do sistema, que consiste no enchimento do reservatório da bomba com líquido refrigerante. Este enchimento é manual e é importante que ele seja realizado como primeira etapa, para que a bomba não parta a vazio.

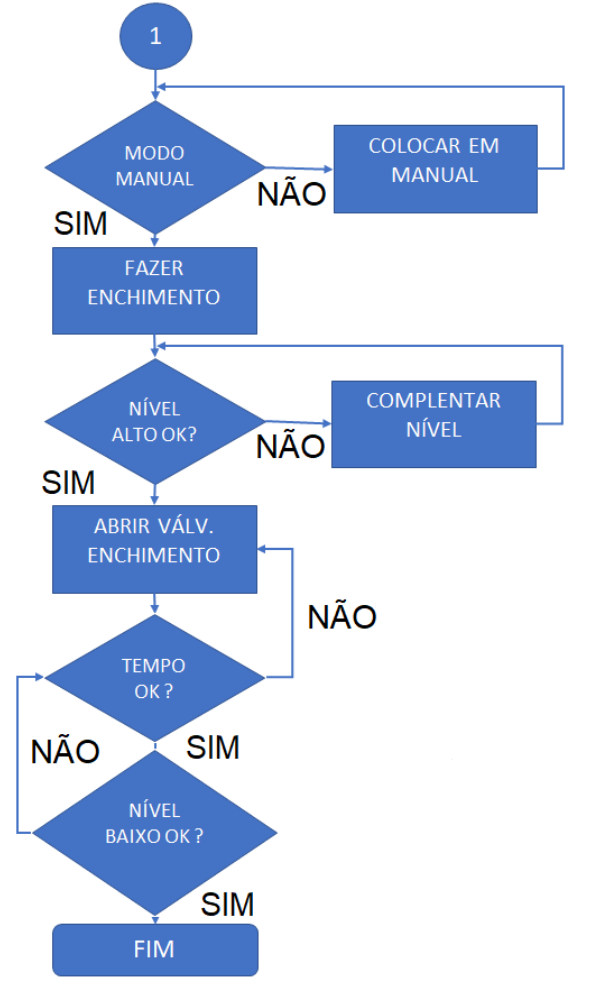

<span id="page-25-0"></span>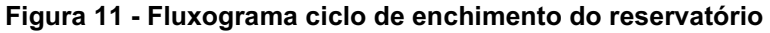

Fonte: Autoria própria.

A Figura 12 apresenta o fluxograma de funcionamento em modo manual. Só é possível realizar esta etapa se a etapa anterior (enchimento do reservatório) tiver sido finalizada.

<span id="page-26-0"></span>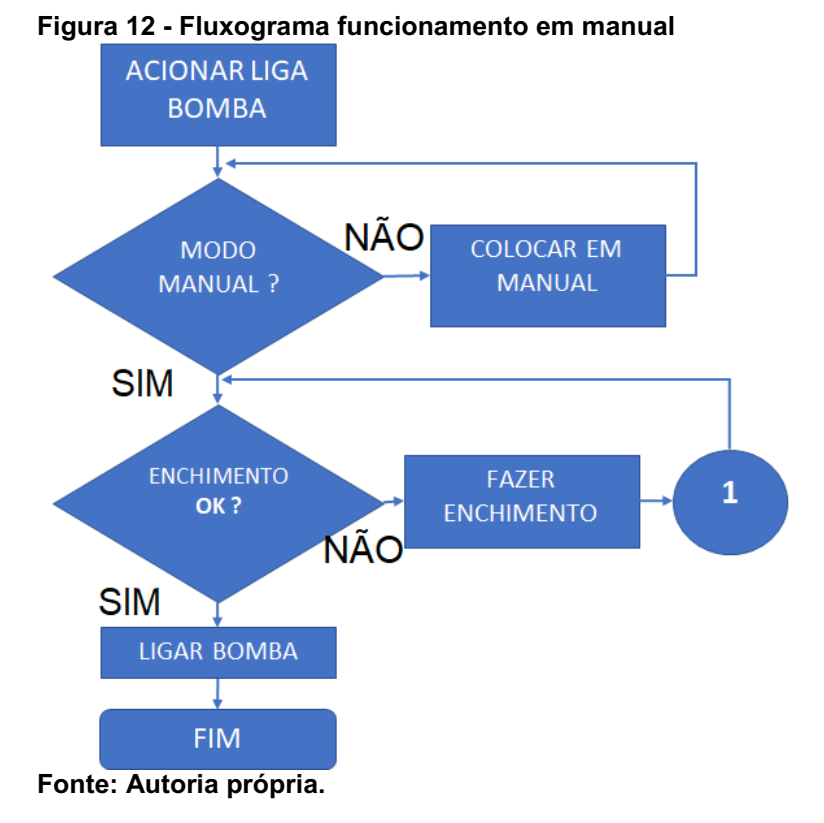

Por fim, a Figura 13 ilustra o fluxograma de funcionamento em modo automático. Da mesma forma que no funcionamento em modo manual, só é possível realizar esta etapa se a etapa inicial (enchimento do reservatório) for finalizada.

<span id="page-26-1"></span>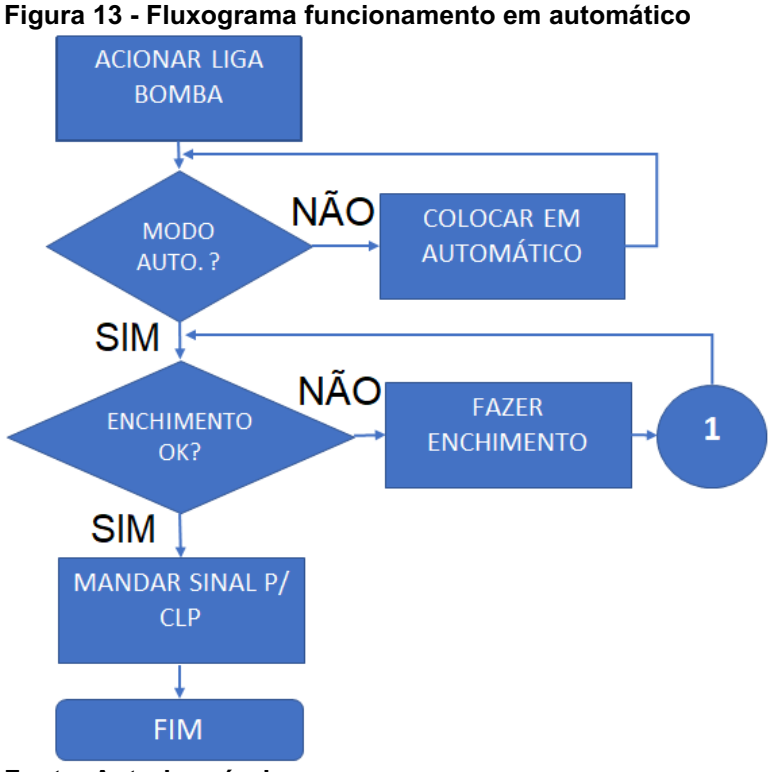

Figura 13 Fluxograma funcionamento em automático

Fonte: Autoria própria.

## <span id="page-27-2"></span>3.5 INTERLIGAÇÃO

A troca de sinais entre o CLP da bomba móvel desenvolvida e o CLP da máquina de usinagem que necessita da bomba, é feito através de um cabo multivias e um conector onde o plug macho está fixo na bomba móvel como ilustrado na Figura 14 e o plug fêmea está na máquina de usinagem avariada como ilustrado na Figura 15. Assim, é realizada a troca de sinais de entrada e saída dos dois equipamentos. As conexões das máquinas seguem um padrão; foi utilizado o byte de entrada 35 e o byte de saída 65 dos CLP's das máquinas, pois eram os bytes comuns disponíveis nas máquinas.

#### <span id="page-27-0"></span>Figura 14 - Conector plug macho

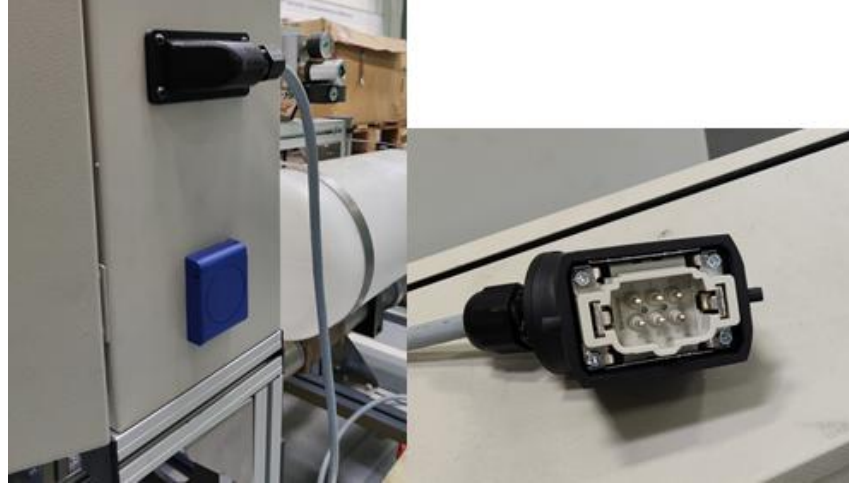

Fonte: Autoria própria.

<span id="page-27-1"></span>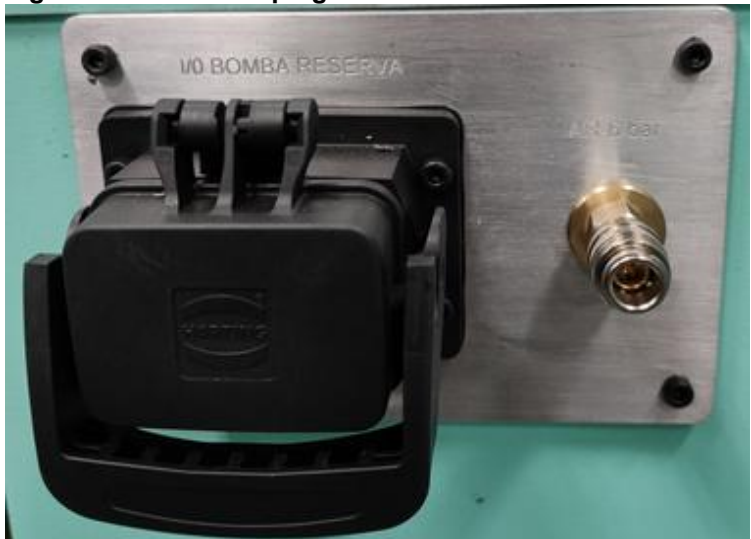

Figura 15 - Conector plug fêmea

Fonte: Autoria própria.

<span id="page-28-0"></span>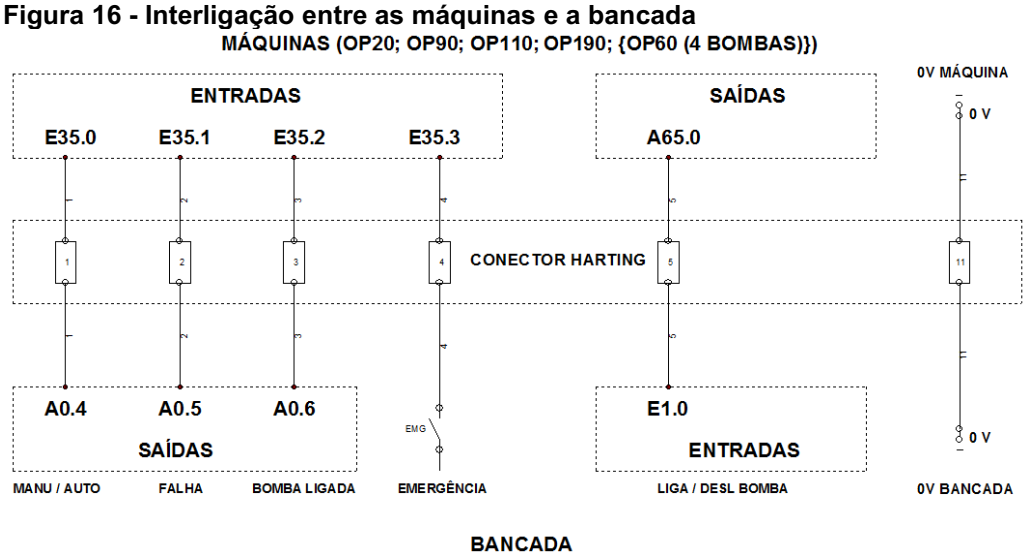

A Figura 16 apresenta um diagrama ilustrando estas conexões mencionadas.

<span id="page-28-2"></span>Fonte: Autoria própria.

# 3.6 PROGRAMAÇÃO DO CLP

Na programação do CLP foram criadas linhas de comando onde são tratados os sinais de entrada e saída, recebidos dos centros de usinagem e da IHM, ou enviados para os centros de usinagem e para IHM, de acordo com os comandos desejados.

A Figura 17 apresenta a estrutura e declaração dos hardwares, e a Figura 18 a estrutura do software do projeto.

| $\Xi$ (0) UR |                     |  |  |  |  |
|--------------|---------------------|--|--|--|--|
|              | <b>CPU 315-2 DP</b> |  |  |  |  |
| Χ2           | DP                  |  |  |  |  |
|              |                     |  |  |  |  |
|              | CP 343-1 Lean       |  |  |  |  |
|              | DO16xDC24V/0.5A     |  |  |  |  |
|              | DI16xDC24V          |  |  |  |  |
|              |                     |  |  |  |  |

<span id="page-28-1"></span>Figura 17 Estrutura dos hardwares

Fonte: Autoria própria.

<span id="page-29-0"></span>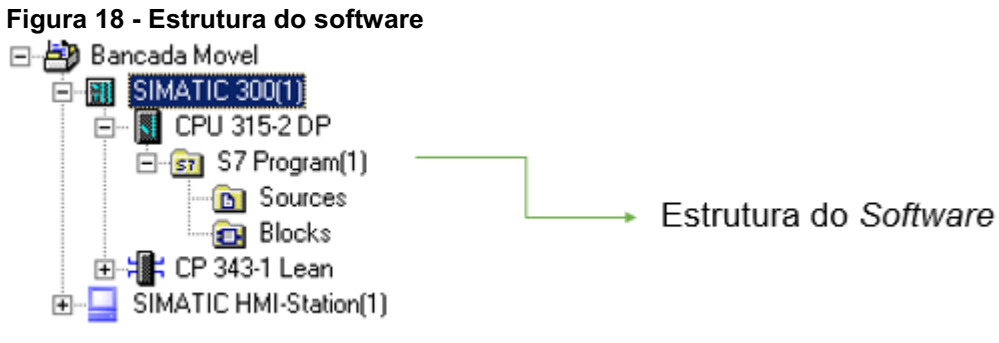

#### Fonte: Autoria própria.

Na CPU encontram-se as lógicas de programação para realização dos comandos do equipamento. Na OB1 (*Organization Block*), de acordo com as especificações técnicas para desenvolvimento de software de CLP da empresa onde o projeto será aplicado, estão presentes somente as chamadas das funções (FC's). Foram criadas 6 FC's onde cada uma possui uma lógica de comandos (automáticos ou manuais), intertravamentos, gestão de entradas e saídas, alarmes, sinais para IHM e condições de partida do equipamento. A programação foi toda realizada na linguagem Ladder, pois é uma linguagem de fácil entendimento e manipulação. Foram criadas 7 DB's (*Data Blocks*), estas DB's são usadas para manipulação de informações do sistema, por exemplo: estados lógicos, condições, pré-seleções, valores atuais, sequenciadores, etc. A Figura 19 ilustra uma parte das FC's sendo chamadas na OB1.

#### <span id="page-30-0"></span>Figura 19 Chamada das FC's dentro da OB1

 $\boxminus$  Network 3: PROGRAMA PRINCIPAL

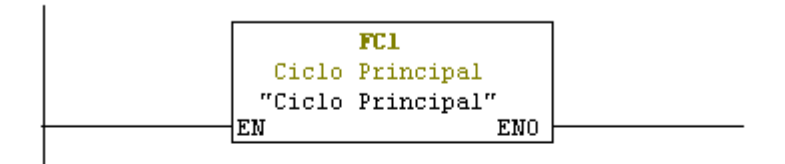

#### $\boxminus$  Network 4 : ENCHIMENTO

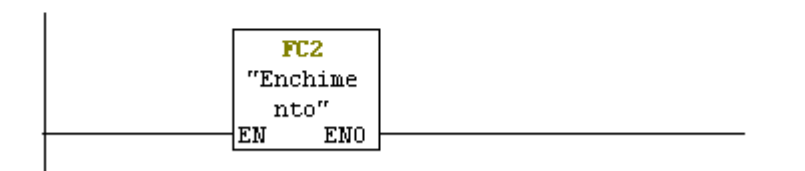

#### $\Box$  Network 5: GERENCIAMENTO DE ENTRADAS

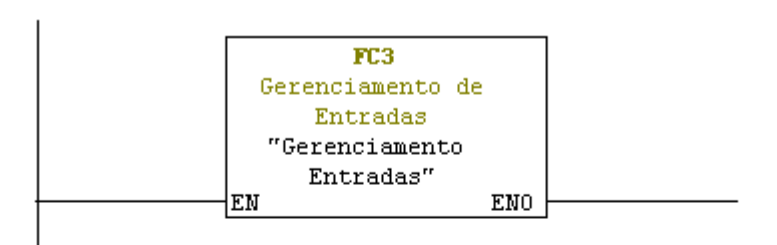

 $\boxdot$  Network 6: GERENCIMENTO DAS SAIDAS

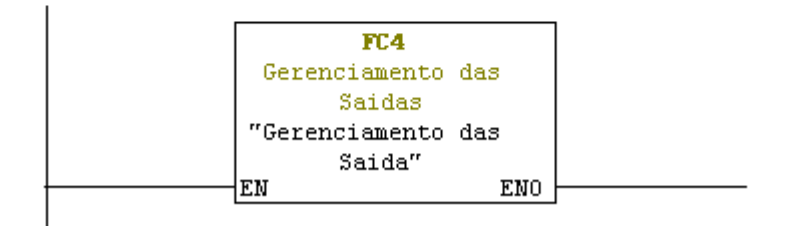

Fonte: Autoria própria.

A Figura 20 apresenta a linguagem de programação utilizada dentro da FC2 que é referente ao ciclo de enchimento.

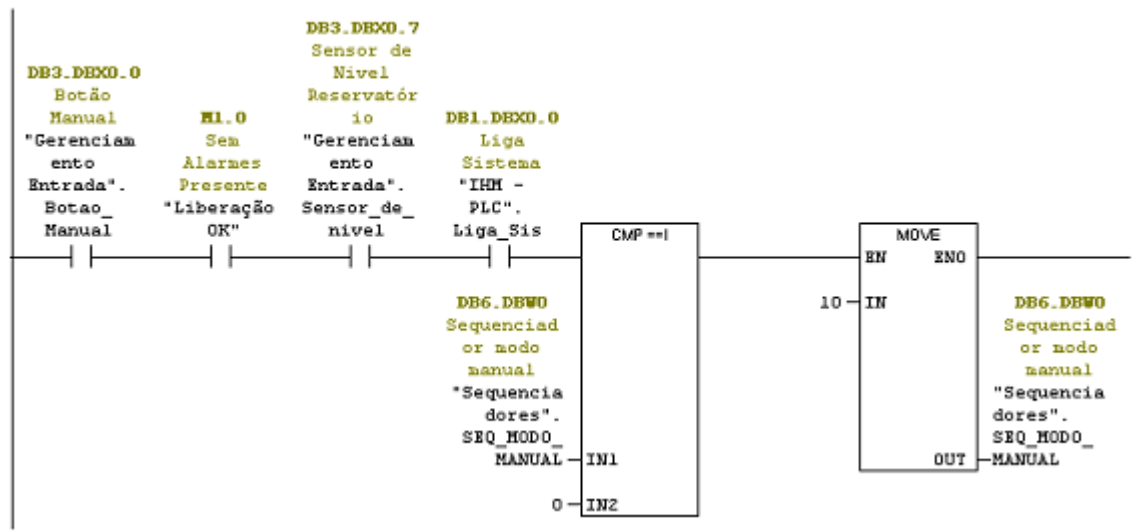

#### <span id="page-31-0"></span>Figura 20 Exemplo de programação da FC2 (enchimento) E Nettori: 1: Passo 0 - Aquarda condições para inicio de enchinento

Fonte: Autoria própria.

A Figura 21 mostra a estrutura da programação. Visando uma fácil interpretação, as lógicas de comando não foram criadas em uma única FC, foram criadas 6 FC's. Na FC1 está a lógica de programação responsável pelo ciclo de comandos de ligação da bomba. Na FC2 está a lógica responsável pelo enchimento do reservatório para partida da bomba. Na FC3 faz o gerenciamento das entradas, onde ela recebe os dados de entrada e envia para a DB3. A FC4 faz o gerenciamento das saídas, onde ela envia os dados da DB4 para as saídas. Na FC5 está a lógica responsável pelos alarmes e na FC6 está a lógica que envia os sinais para a IHM. Também foram criadas DB's para gerenciar os sinais e passos do programa. Na DB1 estão os sinais de comando da IHM para o CLP, por exemplo os botões da IHM liga sistema, liga bomba e desliga bomba. Na DB2 estão os sinais do CLP para a IHM, por exemplo, estado do equipamento (manual ou automático), estado do enchimento e estado da bomba (ligada ou desligada). Na DB5 estão os sinais de alarmes que são enviados para a IHM. Na DB6 estão os dados dos sequenciadores.

| Object name   | Symbolic name           | Created in language | Size in the work me | Type               |
|---------------|-------------------------|---------------------|---------------------|--------------------|
| System data   | ---                     | ---                 |                     | SDB.               |
| <b>□ 081</b>  | <b>OB</b> Principal     | LAD                 | 146                 | Organization Block |
| 图 FC1         | <b>Ciclo Principal</b>  | LAD.                | 366                 | Function           |
| 图 FC2         | <b>Enchimento</b>       | LAD.                | 274                 | Function           |
| 图 FC3         | Gerenciamento Entradas  | LAD                 | 118                 | Function           |
| 图 FC4         | Gerenciamento das Saida | LAD.                | 94.                 | <b>Function</b>    |
| 图 FC5         | <b>Alarmes</b>          | LAD.                | 98.                 | Function           |
| 图 FC6         | Sinais para IHM         | LAD.                | 400                 | Function           |
| 图 DB1         | IHM - PLC               | DB.                 | 38.                 | Data Block         |
| 图 DB2         | PLC - IHM               | DB.                 | 38.                 | Data Block         |
| B DB3         | Gerenciamento Entrada   | DB.                 | 38.                 | Data Block         |
| 图 DB4         | Gerenciamento Saida     | DB.                 | 38.                 | Data Block         |
| <b>BS DB5</b> | Alarmes_                | DB.                 | 38.                 | Data Block         |
| B DB6         | <b>Sequenciadores</b>   | DB                  | 44                  | Data Block         |

<span id="page-32-0"></span>Figura 21 Estrutura da programação

<span id="page-32-2"></span>Fonte: Autoria própria.

# 3.7 PROGRAMAÇÃO DA IHM

Na programação da IHM foram criadas 4 telas de interação do operador com o equipamento e, como apresentado na Figura 22, foi criado um *template* de tela padrão onde em todas as telas é possível ver a janela superior que conta com as informações de automático ou manual, data e hora e logo da empresa.

<span id="page-32-1"></span>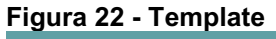

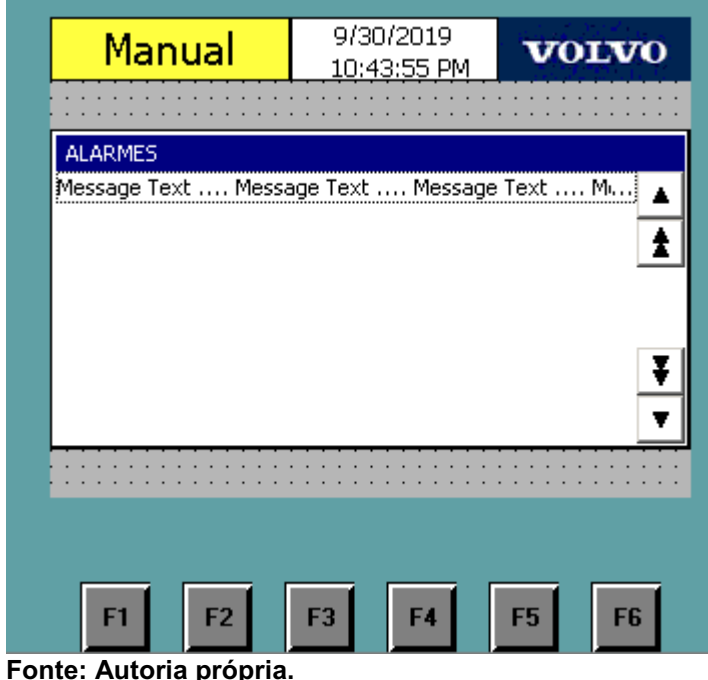

A Figura 23 ilustra a tela inicial criada para IHM. Nesta tela é possível navegar por outras telas através dos 3 botões criados (principal, alarmes e sair da aplicação).

<span id="page-33-0"></span>![](_page_33_Figure_0.jpeg)

Fonte: Autoria própria.

A Figura 24 ilustra a tela principal, onde se tem uma janela na parte superior que indica a sequência de passos a ser seguido. Também há um gráfico onde através de uma animação ilustra-se o nível do reservatório, e também há uma imagem de uma bomba onde através de uma animação, mostra-se se a bomba está ligada ou desligada. Quando a bomba está desligada aparece uma imagem de uma bomba totalmente escurecida e quando a bomba está ligada aparece uma imagem colorida indicando que está ligada, como ilustrado na Figura 25. Na parte inferior tem-se 6 botões, onde o primeiro botão da esquerda para direita, tem como finalidade ligar o sistema, o segundo ligar a bomba, o terceiro desligar a bomba, o quarto muda para a tela de alarmes e o quinto vai para a tela inicial.

<span id="page-34-0"></span>![](_page_34_Figure_0.jpeg)

![](_page_34_Figure_1.jpeg)

<span id="page-34-1"></span>Figura 25 Bomba desligada ou ligada

![](_page_34_Figure_3.jpeg)

![](_page_34_Figure_4.jpeg)

![](_page_34_Picture_92.jpeg)

**Romba Ligada** 

Fonte: Autoria própria.

A Figura 26 mostra a tela de alarmes. Esta tela apresenta os alarmes ativos ou alertas onde não há a necessidade de parar o equipamento.

Também quando o equipamento apresentar alguma anomalia, independente da tela que estiver, um *pop-up* aparece mostrando a falha ativa, como ilustrado na Figura 27.

<span id="page-35-0"></span>![](_page_35_Figure_0.jpeg)

Fonte: Autoria própria.

<span id="page-35-1"></span>![](_page_35_Figure_3.jpeg)

Fonte: Autoria própria.

Na Figura 28 é possível visualizar o estado do equipamento (manual ou automático) através de uma ilustração no canto superior esquerdo. Quando o equipamento está em manual o fundo fica em amarelo, e em automático o fundo fica verde.

![](_page_36_Figure_1.jpeg)

<span id="page-36-0"></span>![](_page_36_Figure_2.jpeg)

<span id="page-36-1"></span>Fonte: Autoria própria.

### 3.8 FUNCIONAMENTO

Primeiramente deve-se levar a bomba móvel desenvolvida próxima da máquina próxima a máquina, conectar as mangueiras pneumáticas, as mangueiras de entradas e saída de fluido refrigerante, ligar o cabo de potência na tomada, e conectar o cabo de troca de sinais na máquina. Após isto, deve-se realizar o processo de enchimento do reservatório é necessário posicionar a chave seletora na posição manual. Este procedimento só é possível de se realizar em modo manual e tem que ser feito toda vez que for instalado o equipamento na máquina. Este enchimento deve ser feito pelo operador do equipamento antes de ligar a bomba. A mesma não pode partir a vazio pois corre o risco de danos. A Figura 29 mostra a tela principal da IHM, na qual pode-se observar uma pequena janela com instruções para o operador. A Figura 30 mostra o reservatório que deve ser abastecido com o liquido refrigerante.

<span id="page-37-0"></span>![](_page_37_Figure_0.jpeg)

<span id="page-37-1"></span>Fonte: Autoria própria.

![](_page_37_Picture_3.jpeg)

Fonte: Autoria própria.

Quando o sensor de nível do reservatório for atuado, indicando que o reservatório está cheio, aparecerá uma nova instrução para o operado, como ilustrado na Figura 31.

<span id="page-38-0"></span>![](_page_38_Figure_0.jpeg)

![](_page_38_Figure_1.jpeg)

Fonte: Autoria própria.

O operador pode pressionar o botão F1 ou clicar diretamente na tela, sobre a caixa "liga sistema". Após esta ação aparecerá uma nova instrução para o operador, como apresentado na Figura 32.

![](_page_39_Figure_0.jpeg)

<span id="page-39-0"></span>Figura 32 Enchimento do sistema

Fonte: Autoria própria.

Após o enchimento da tubulação, o gráfico localizado na lateral esquerda mudará de cor, ilustrando que a tubulação está cheia e que a bomba poderá ser ligada. Também aparecerá a instrução seguinte, na qual o operador pode ligar a bomba em manual ou mudar a chave para automático e aguardar a máquina realizar a chamada para ligar a bomba. Caso queira ligá-la em modo manual, a máquina em que o equipamento está instalado deve dar condições, caso contrário, não será possível ligá-la manualmente e apresentará um alerta. A condição para ligá-la manualmente é que a máquina esteja com uma ferramenta de corte no fuso. A Figura 33 ilustra a tela da IHM nesta condição.

<span id="page-40-0"></span>![](_page_40_Figure_0.jpeg)

Fonte: Autoria própria.

Quando a bomba estiver ligada, mudará a ilustração da bomba, aparecendo uma colorida, conforme mostrado na Figura 35, e a janela de instrução indicará que a bomba está ligada. Caso esteja em automático, o acionamento e o desacionamento da bomba será feito através de instruções da máquina, caso esteja em manual o acionamento e o desacionamento será feito através de comandos via os botões "ligar bomba" e "desligar bomba".

<span id="page-41-0"></span>![](_page_41_Figure_0.jpeg)

Fonte: Autoria própria.

## <span id="page-42-0"></span>4 CONSIDERAÇÕES FINAIS

Com o desenvolvimento deste trabalho foi possível constatar, que por mais que as fábricas tenham um alto nível de automação, sempre é possível encontrar oportunidades de novas aplicações ou melhorias nos projetos já instalados, visando deixar as fábricas mais competitivas perante seus concorrentes, reduzindo custos, mão de obra, tempo de máquinas inoperantes e ganho de produtividade.

O projeto apresentado neste trabalho foi finalizado, os testes e comissionamento da lógica foram realizados apenas em ambiente simulado, pois não foi possível aplicá-lo nas máquinas, pois há a necessidade de realizar algumas modificações em todas as máquinas para receber este projeto. Especificamente deverão ser modificados os programas das máquinas, a instalação de conectores para troca de sinais, criação de telas para habilitação do equipamento desenvolvido e também modificações mecânicas nas máquinas, como a instalação de tubos do líquido refrigerante e a alimentação do sistema pneumático. Essas modificações não puderam ser realizadas devido á disponibilidade das máquinas, pois não é possível parálas por muito tempo para aplicação deste projeto, devido á demanda de produção. Estas modificações nas máquinas serão realizadas futuramente por uma empresa terceira no período de parada programada e recesso da produção.

Com os testes realizados em ambiente simulado foi possível constatar que o projeto atingiu os objetivos propostos, obtendo uma redução no tempo de manutenção em caso de pane.

Neste projeto foram especificados os componentes a serem utilizados, desenvolvimento do esquema elétrico e montagem do painel, desenvolvida a lógica de programação do CLP seguindo as especificações técnicas para desenvolvimento de software de CLP definido pela empresa e programação da IHM, identificado os pontos necessários para monitoramento e foram criados os alarmes e alertas necessários.

Um trabalho futuro que pode ser realizado é a implementação de uma válvula proporcional, podendo assim este projeto ser aplicado em outras máquinas que dispõem de pressões diferentes no momento da usinagem.

# REFERÊNCIAS

<span id="page-43-0"></span>CAPELLI, Alexandre. Automação Industrial Controle do Movimento e Processos Contínuos. São Paulo: Érica, 2006.

IEC. Programmable controllers **–** Part 1: General information. International standard: IEC 61131-1. International Electrotechnical Commissio (IEC). Copyright© IEC 2003. Disponível em: <https://plcopen.org/sites/default/files/downloads/iec\_61131-1\_preview.pdf>. Acesso em: 10 out. 2019.

MACHADO, Àlisson Rocha; *et al*. Teoria da usinagem dos materiais. 2. ed. São Paulo: Edgard Blucher, 2009.

MIYAGI, Paulo Eigi.Controle Programável. São Paulo: Edgard Blucher, 2001.

MORAES, Cícero Couto de; CASTRUCCI, Plínio de Lauro. Engenharia de automação industrial. 2. ed. Rio de Janeiro: LTC, 2007.

PETRUZELLA, Frank D. Controladores lógicos programáveis. 4. ed. Porto Alegre: AMGH, 2014.

PRUDENTE, Francesco. Automação industrial PLC: Teoria e aplicações. 2. ed. Rio de Janeiro: LTC, 2015.

ROQUE, Luiz Alberto Oliveira Lima. Automação de processos com linguagem ladder e sistemas supervisórios. Rio de Janeiro: LTC, 2014.

SILVA, Ana Paula Goncalves da: SALVADOR, Marcelo. O que são sistemas supervisórios? Porto Alegre: Elipse Software. RT 025.04, criado em: 10 set. 2004. Disponível em: <http://academico.riogrande.ifrs.edu.br/~jose.eli/apostilas/OqueeSCADA.pdf>. Acesso em: 20 jun. 2019.

SIMIENS. SIMATIC: Programming with STEP 7. Manual do usuário. Copyright© Siemens AG 2006. Disponível em: [<https://cache.industry.siemens.com/dl/files/056/18652056/att\\_70829/v1/S7prv54\\_e.](https://cache.industry.siemens.com/dl/files/056/18652056/att_70829/v1/S7prv54_e.pdf) [pdf>](https://cache.industry.siemens.com/dl/files/056/18652056/att_70829/v1/S7prv54_e.pdf). Acesso em: 01 jun. 2019.

SIMIENS. SIMATIC: Working with STEP 7. Getting Started. Copyright© Siemens AG 2010. Disponível em: [<https://cache.industry.siemens.com/dl/files/551/45531551/att\\_56643/v1/S7gs\\_\\_\\_b.p](https://cache.industry.siemens.com/dl/files/551/45531551/att_56643/v1/S7gs___b.pdf) [df>](https://cache.industry.siemens.com/dl/files/551/45531551/att_56643/v1/S7gs___b.pdf). Acesso em: 01 jun. 2019.

SIMIENS. SIMATIC HMI: WinCC flexible 2008 - Compact / Standard / Advanced. Manual do usuário. Copyright© Siemens AG 2008. Disponível em: [<https://cache.industry.siemens.com/dl/files/010/18796010/att\\_99844/v1/Users\\_Man](https://cache.industry.siemens.com/dl/files/010/18796010/att_99844/v1/Users_Manual_WinCC_flexible_en-US.pdf) ual WinCC flexible en-US.pdf>. Acesso em: 01 jun. 2019.